# **ОЧУВО «МЕЖДУНАРОДНЫЙ ИННОВАЦИОННЫЙ УНИВЕРСИТЕТ»**

#### **Факультет экономики и социально-информационных технологий**

**Кафедра менеджмента, государственного и муниципального управления**

**ВЫПУСКНАЯ КВАЛИФИКАЦИОННАЯ РАБОТА ПРОГРАММИРОВАНИЕ ЗАДАЧ УПРАВЛЕНИЯ С ИСПОЛЬЗОВАНИЕМ** 

#### **МЕТОДОВ СТАТИСТИЧЕСКОГО АНАЛИЗА НА ЯЗЫКЕ R**

**Исполнитель: студент 6 курса специальности «Прикладная математика и информатика» заочной формы обучения Суслин Р.А. Научный руководитель: к.ф.-м.н., доцент Мусин Н. М.**

# **Сравнение Excel и R**

Нахождение суммы и среднего значения массива чисел. **Решение в Excel:**

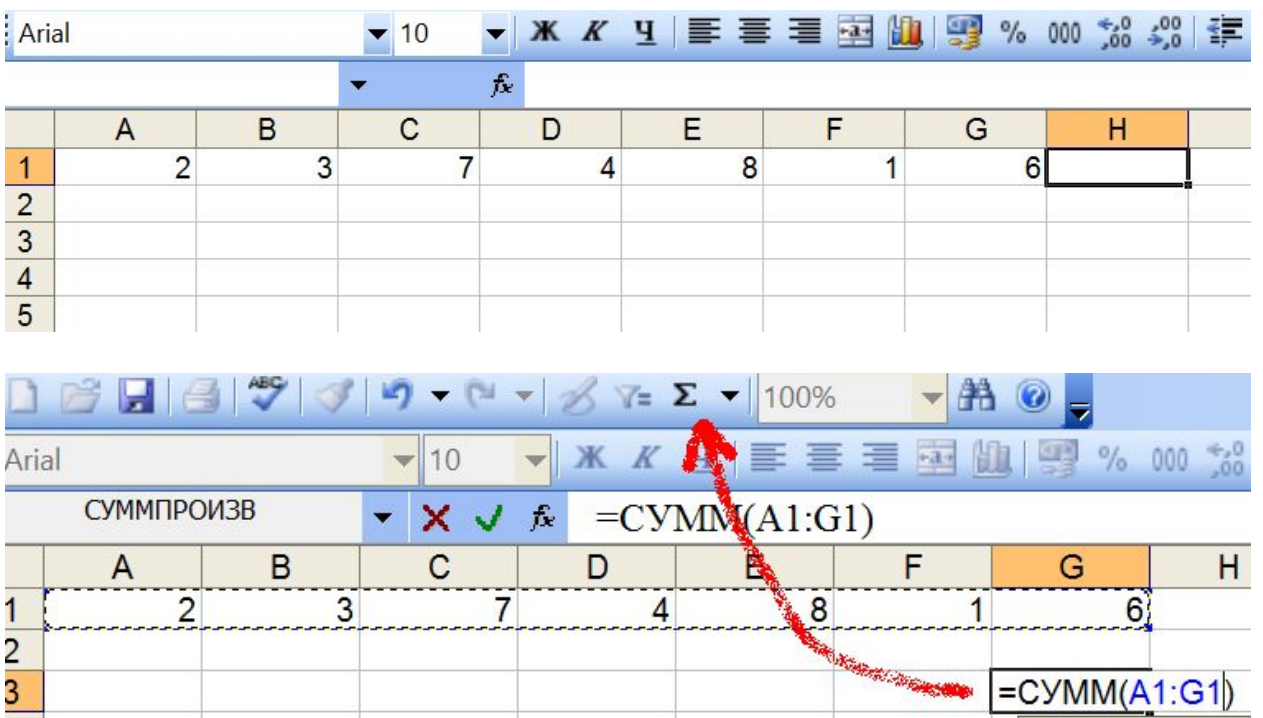

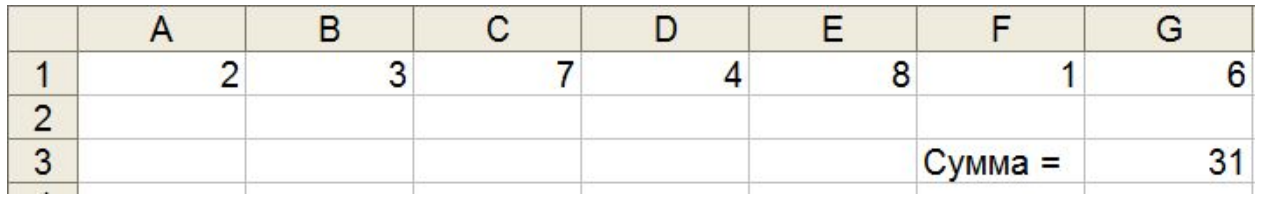

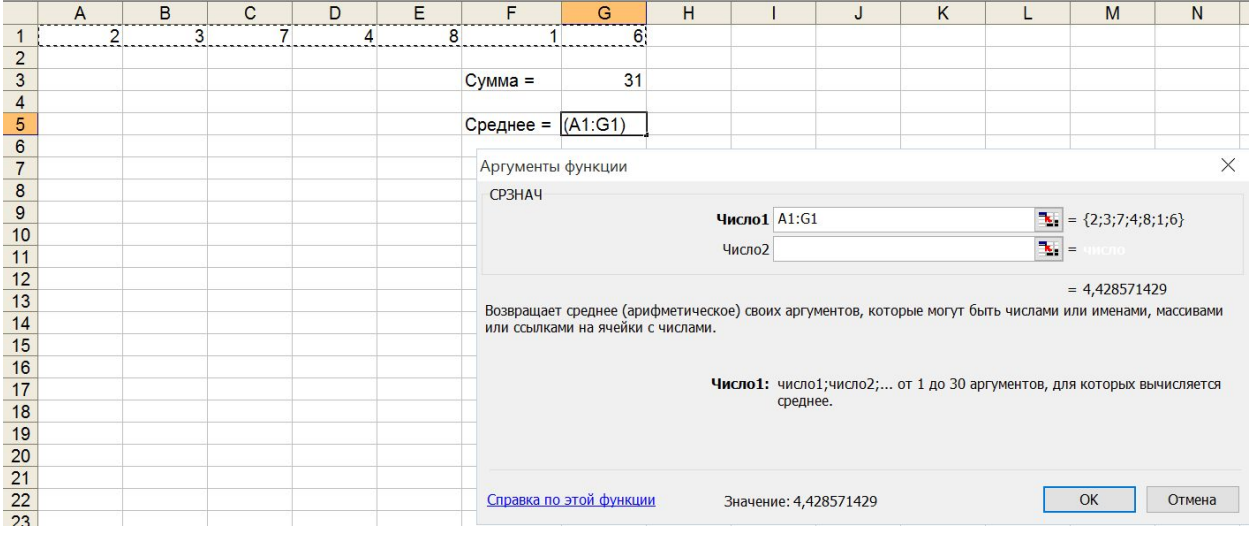

#### **Решение в R:**

```
R R Console (64-bit)
Файл Правка Разное Пакеты Окна Справка
> Данные = c(2, 3, 7, 4, 8, 1, 6)> Сумма = sum (Данные)
> Среднее = mean (Данные)
> Cymma
[1] 31> Среднее
[1] 4.428571
\vert \rangle
```
### **Функция simplex пакета boot для решения ЗЛП**

 $200x_1 + 6000x_2 + 3000x_3 - 200x_4 \rightarrow \text{max}$  $800x_1 + 6000x_2 + 1000x_3 + 400x_4 \le 13800$  $50x_1 + 3x_2 + 150x_3 + 100x_4 \ge 600$  $10x_1 + 10x_2 + 75x_3 + 100x_4 \ge 300$  $\begin{vmatrix} 150x_1 + 35x_2 + 75x_3 + 5x_4 \ge 550 \end{vmatrix}$  $x_i \ge 0, i = 1, 2, 3, 4.$ 

#### **Данные готовятся в среде R следующим образом:**

```
obj = c(200, 6000, 3000, -200)
      fat = c(800, 6000, 1000, 400)
      p = c(50, 3, 150, 100)q = c(10, 10, 75, 100)r = c(150, 35, 75, 5)A2 =rbind(p, q, r)b2 = c(600, 300, 550)simplex(a = obj, A1 = fat, b1 = 13800, A2, b2, maxi = TRUE)В результате получается такое решение:
Linear Programming Results
Call : simplex (a = obj, A1 = fat, b1 = 13800, A2 = A2, b2 = b2, maxi = TRUE)
Maximization Problem with Objective Function Coefficients
 x1 x2 x3 x4
 200 6000 3000 -200
Optimal solution has the following values
 x1 x2 x3 x4
 0.0 0.0 13.8 0.0The optimal value of the objective function is 41400.
```
#### **Применение статистического метода**

$$
F = 3x + 2y \rightarrow \max
$$
  
\n
$$
\begin{cases}\nx - y + 2 \ge 0 \\
3x - 2y - 6 \le 0 \\
2x + y - 2 \ge 0 \\
y \le 8 \\
x \ge 0, y \ge 0\n\end{cases}
$$

```
\geq> N=1000> res=rep(0, N)
> x=rep(0, N)
> y=rep(0, N)
> for (k in 1:N)+ 1+ x[k] = runif(1, 0, 10)+ y[k] = runif (1, 0, 10)
+ a1=x[k]-y[k]+2>=0+ a2=3*x[k]-2*y[k]-6<=0+ a3=2*x[k]+y[k]-2>=0+ a4=y[k]<=3+ b = a16a26a36a4\ddot{}+ if (b) res[k]=3*x[k]+2*y[k]++ }
> m = max (res)> m[1] 17.49975
> union=cbind (res, x, y)
> k=1> while (union[k, 1]!=m&k<10000) k=k+1
> round (union [k, ], 2)
 res
      \mathbf{x}V
17.5 3.9 2.9
```
Файл Правка Разное Пакеты Окна Справка

#### Применение векторизации

```
Файл Правка Разное Пакеты Окна Справка
\geq> N = 20> x1 = runif(N, 0, 10)> x2 = runif(N, 0, 10)> a1 = x1-x2+2 > = 0> a2 = 3*x1-2*x2-6 \le 0> a3 = 2*x1+x2-2 > = 0> a4 = x2 \le 3> b = a16a26a36a4> res = 3*x1 + 2*x2
> u = data. frame (b, res, x1, x2)
> w = u[b == TRUE, ]> wb res x1 x24 TRUE 4.4 1.31 0.21
7 TRUE 6.9 1.90 0.60
10 TRUE 7.1 1.06 1.97
15 TRUE 4.0 0.55 1.15
20 TRUE 7.5 1.52 1.45
> w = w[order(w$res, decreasing = TRUE), ]> \omegab res x1 x220 TRUE 7.5 1.52 1.45
10 TRUE 7.1 1.06 1.97
7 TRUE 6.9 1.90 0.60
4 TRUE 4.4 1.31 0.21
15 TRUE 4.0 0.55 1.15
> W[1, 1]b res x1 x2
20 TRUE 7.5 1.5 1.4
```
#### Применение векторизации (продолжение)

```
Файл Правка Разное Пакеты Окна Справка
> N=1000> x1 = runif(N, 0.5, 1.2)> x2 = runif(N, 0.2, 1.0)> x3 = runif(N, 8.0, 13.8)> x4 = runif(N, 0, 2.0)> a1=4*x1 + 30*x2 + 5*x3 + 2*x4 <= 69
> a2=50*x1 + 3*x2 + 150*x3 + 100*x4 >= 600
> a3=10*x1 + 10*x2 + 75*x3 + 100*x4 >= 300
> a4=150*x1 + 35*x2 + 75*x3 + 5*x4 >=550
> b = a16a26a36a4> res = 200*x1 + 6000*x2 + 3000*x3 - 200*x4
> u = data.frame(b, res, x1, x2, x3, x4)
> w = u[b == TRUE, ]> w = w[order(w$res, decreasing = TRUE), ]> w[1,1]res x1 x2 x3 x4b
651 TRUE 37553 0.5 0.22 12 0.033
```
## Задача оптимального распределения ресурсов

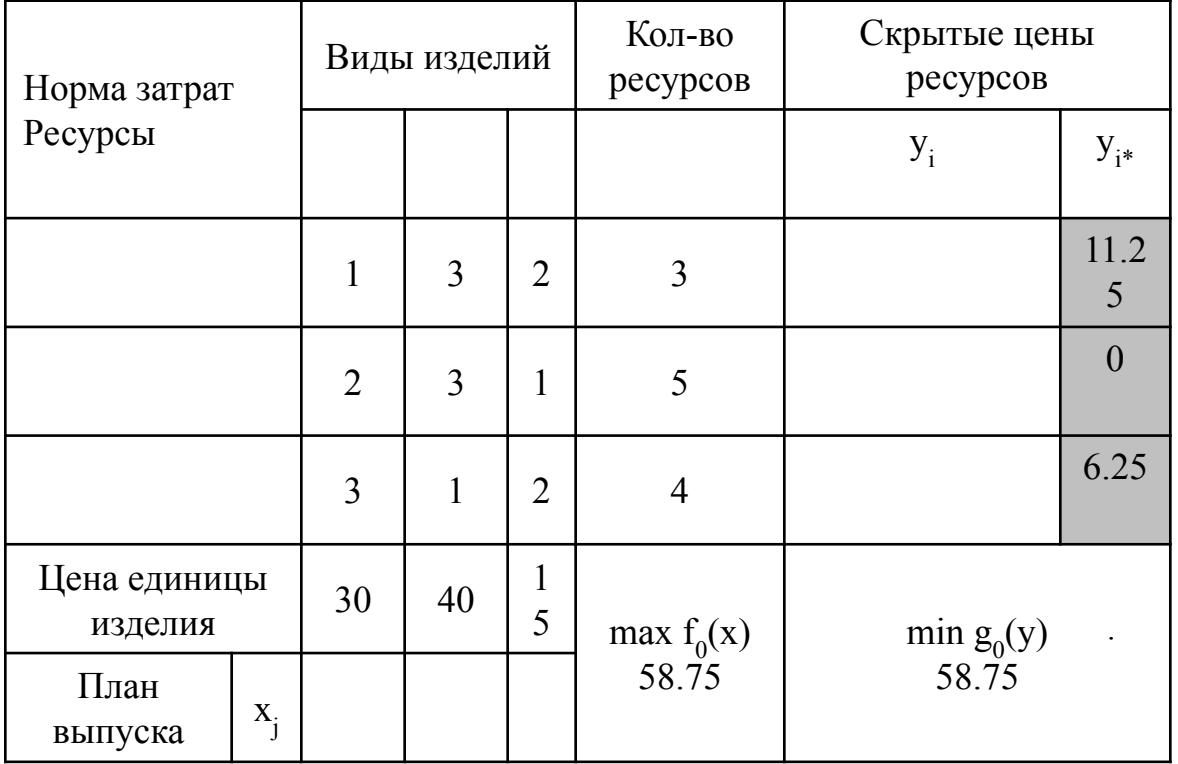

$$
f_0(x) = 30x_1 + 40x_2 + 15x_3 \rightarrow \text{max}
$$
  
\n
$$
\begin{cases}\nx_1 + 3x_2 + 2x_3 \le 3 \\
2x_1 + 3x_2 + x_3 \le 5 \\
3x_1 + x_2 + 2x_3 \le 4 \\
x_1 \ge 0, x_2 \ge 0, x_3 \ge 0\n\end{cases}
$$

```
> a = c(30, 40, 15)> p = c(1, 3, 2)> q = c(2, 3, 1)> r = c(3, 1, 2)> A1 = rbind(p, q, r)
> b1 = c(3, 5, 4)> simplex(a, A1, b1, maxi = TRUE)
Linear Programming Results
Call : simplex(a = a, A1 = A1, b1 = b1, maxi = TRUE)Maximization Problem with Objective Function Coefficients
x1 x2 x330 40 15
Optimal solution has the following values
   x1 x2 x31.125 0.625 0.000
The optimal value of the objective function is 58.75.
```
## **Транспортная задача**

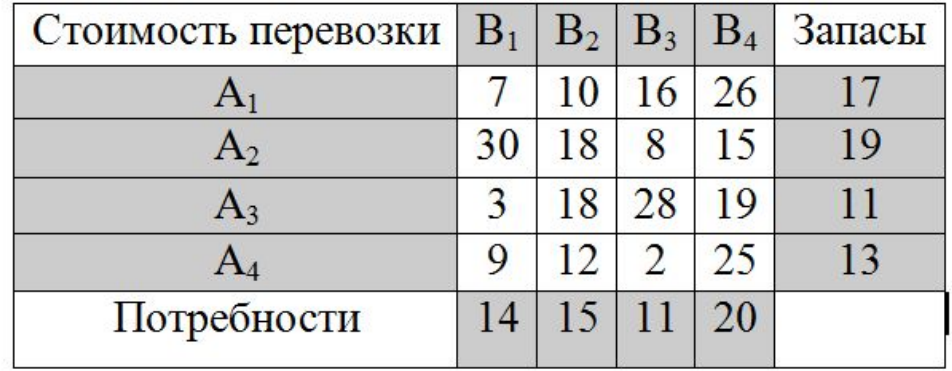

```
a = c(7, 10, 16, 26, 30, 18, 8, 15, 3, 18, 28, 19, 9, 12, 2, 25)p1 = c(1, 1, 1, 1, 0, 0, 0, 0, 0, 0, 0, 0, 0, 0, 0, 0)p2 = c(0, 0, 0, 0, 1, 1, 1, 1, 0, 0, 0, 0, 0, 0, 0, 0)p3 = c(0, 0, 0, 0, 0, 0, 0, 0, 1, 1, 1, 1, 0, 0, 0, 0)p4 = c(0, 0, 0, 0, 0, 0, 0, 0, 0, 0, 0, 0, 1, 1, 1, 1)q1 = c(1, 0, 0, 0, 1, 0, 0, 0, 1, 0, 0, 0, 1, 0, 0, 0)q2 = c(0, 1, 0, 0, 0, 1, 0, 0, 0, 1, 0, 0, 0, 1, 0, 0)q3 = c(0, 0, 1, 0, 0, 0, 1, 0, 0, 0, 1, 0, 0, 0, 1, 0)q4 = c(0, 0, 0, 1, 0, 0, 0, 1, 0, 0, 0, 1, 0, 0, 0, 1)A3 = rbind(p1, p2, p3, p4, q1, q2, q3, q4)b3=c(17, 19, 11, 13, 14, 15, 11, 20)simplex(a, NULL, NULL, NULL, NULL, A3, b3)
```
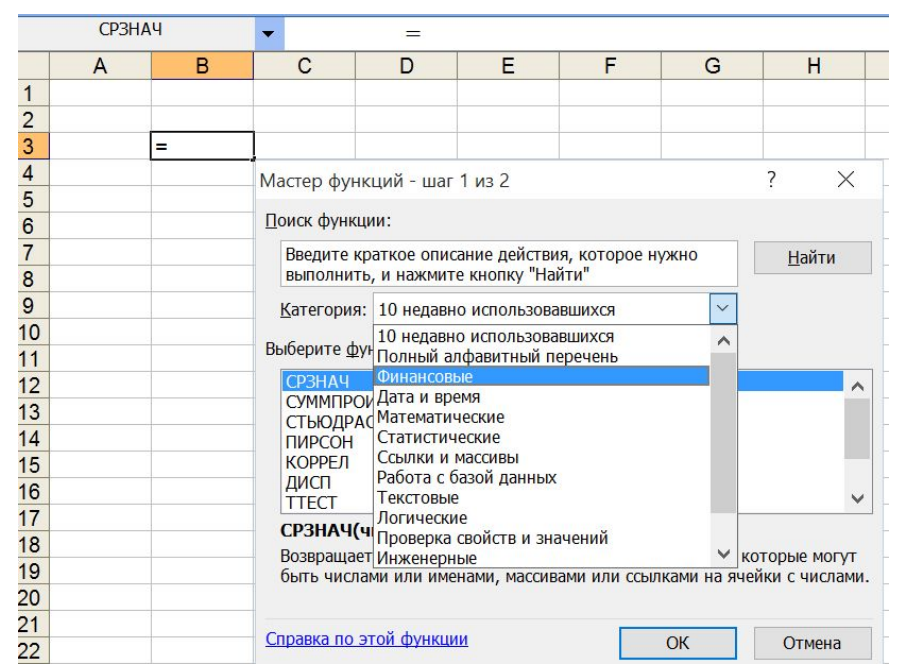

## **Финансовые ренты**

#### R R Console (64-bit) Файл Правка Разное Пакеты Окна Справка > R = 50000; i = 0.04; n = 20:1; Rn = R\*(1+i)^n; S = sum(Rn); round(S,2)  $[1]$  1548460.09  $\geq$

#### R R Console (64-bit)

Файл Правка Разное Пакеты Окна Справка

```
> R = 50000; i = 0.05; n = 19:0; Rn = R*(1+i)^n; S = sum(Rn); round(S,2)
[1] 1653297.71
\geq
```